# **ALLEN&HEATH iLive**

## **Firmware Version 1.9 - New Features**

**Support for the new AES Digital Out Option** One or more audio cards (8 in 4 out) in fixed format iDR MixRacks and the xDR-16 expander running V1.9 firmware can be replaced with a new card that provides two AES output sockets (4 channels of digital output) instead of the four analogue line outputs. Fixed format MixRacks can be ordered with one AES-Out card fitted, or an option kit ordered to replace one or more cards in an existing MixRack.

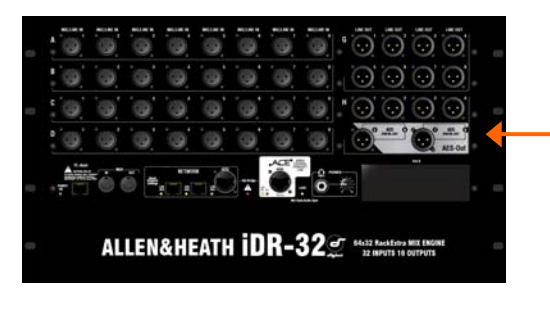

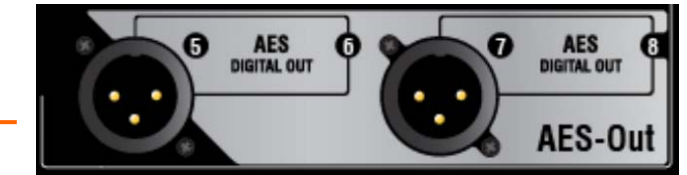

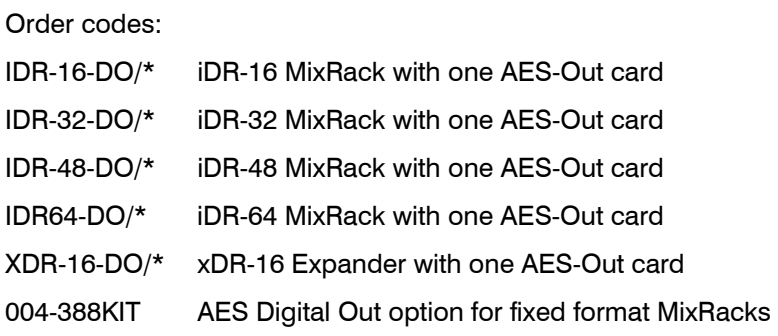

**Enhancements to the GEQ** The third octave graphic equaliser available on each of the 32 mix outputs now has 28 bands with the addition of 31, 40 and 50Hz bands. A frequency response curve and RTA display of the PAFL signal is included in the GEQ screen. A GEQ Mode button is added providing a choice of one of four Graphic EQ models.

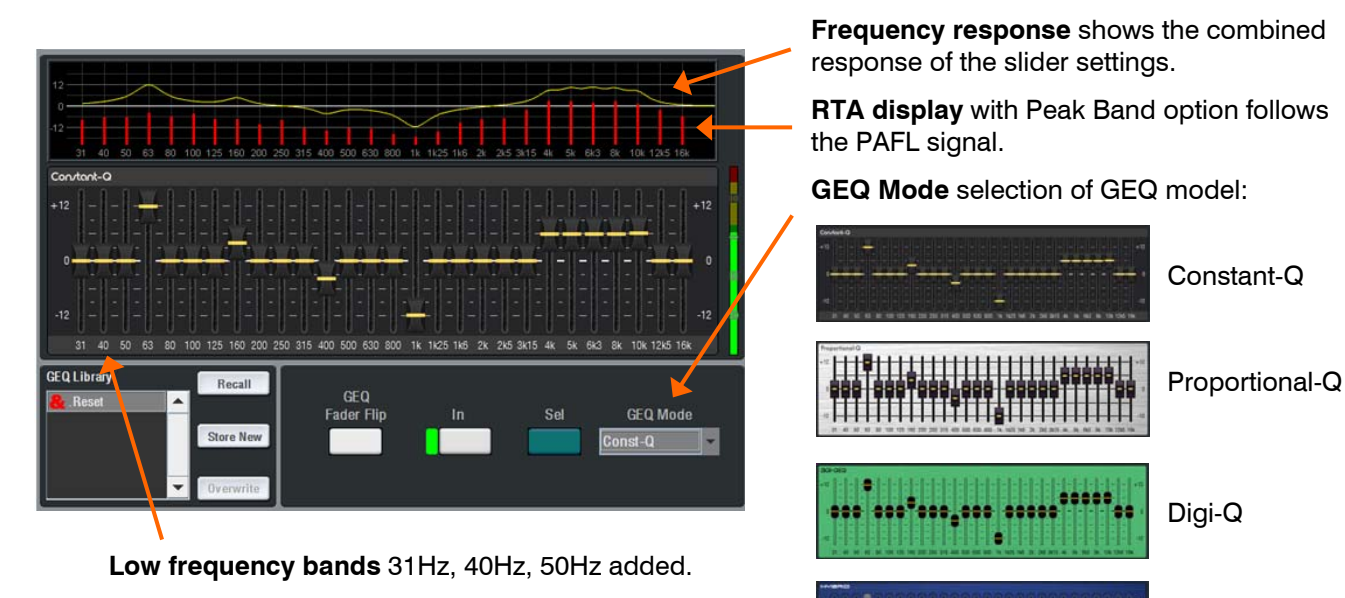

Hybrid

**Dynamic EQ** The new DynEQ4 added to the FX Rack is an advanced processing tool providing four bands of equalisation that respond to the dynamics of the signal. It is a model of the industry standard stereo 4-band dynamic equaliser with accurate emulation of an analogue circuit implementation and a host of additional features based on user feedback.

The Dynamic EQ can be loaded into one or more of the 8FX slots and then inserted into any of the input or mix channels.

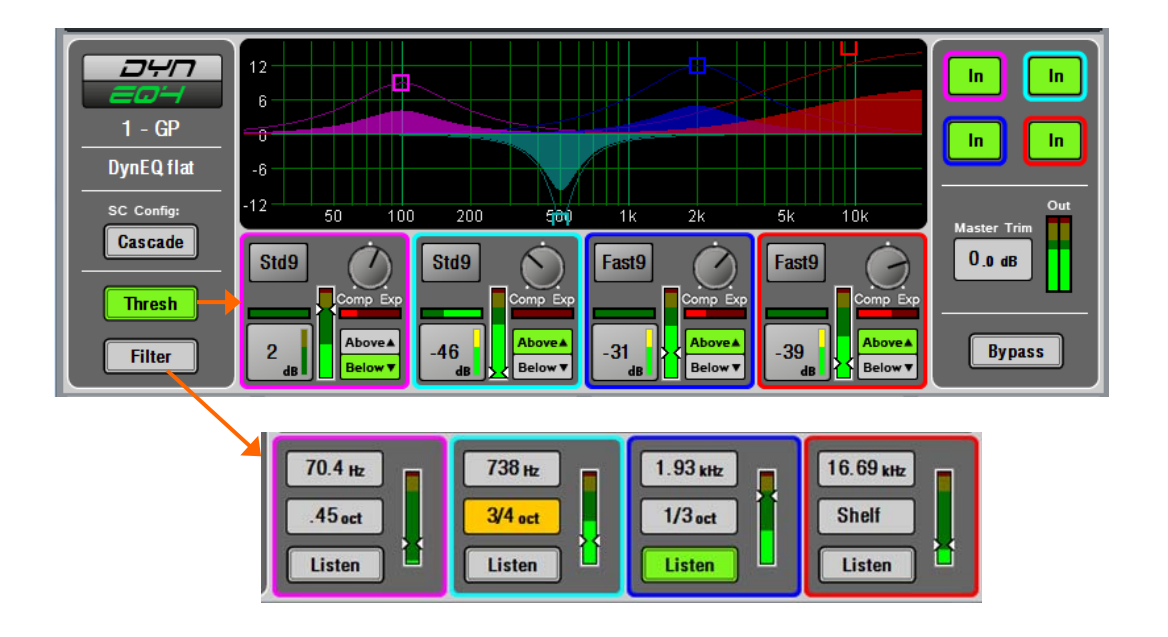

**Multiband Compressor** The FX Rack now adds two multiband compressor types, MultiBD3 (3-band) and MultiBD4 (4-band), providing independent compression control over different frequency bands.

The Multiband Compressor can be loaded into one or more of the 8FX slots and then inserted into any of the input or mix channels.

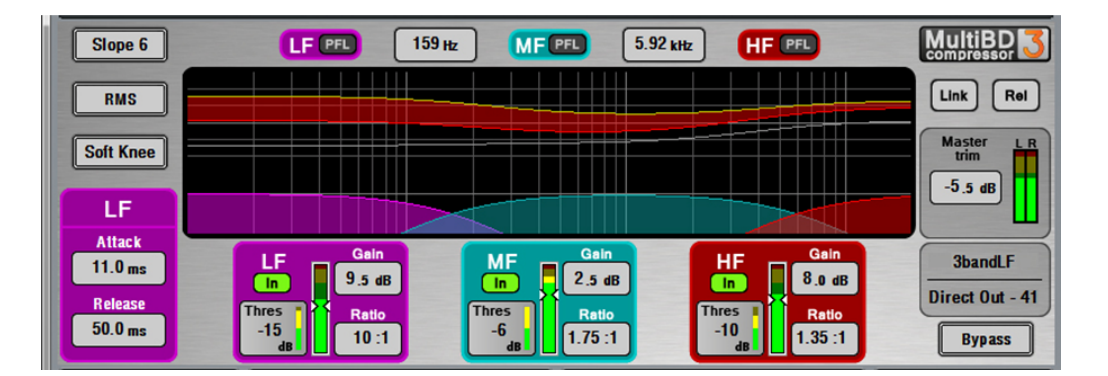

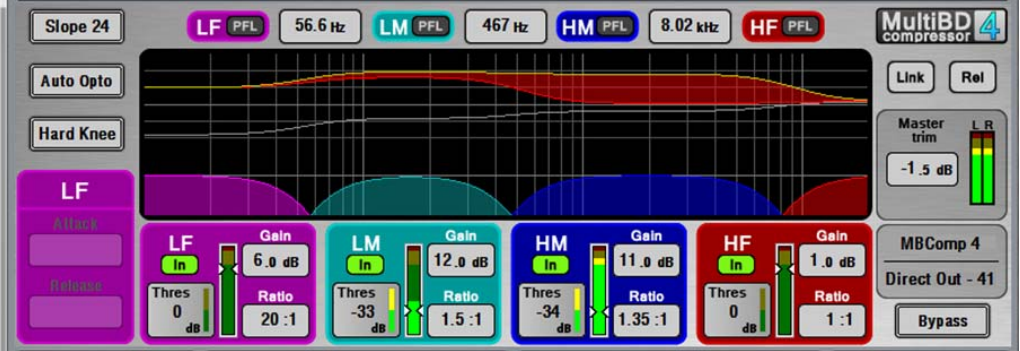

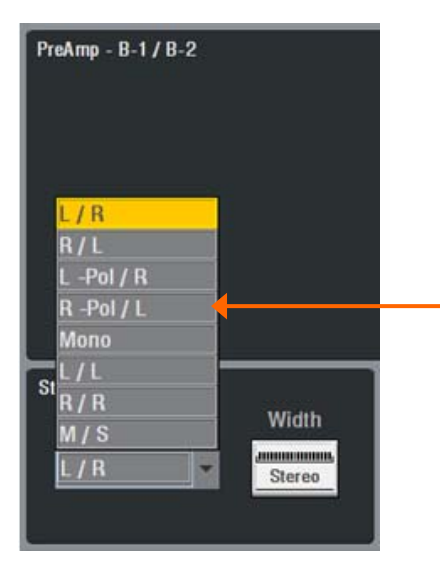

**Stereo Channel Image** Input channels configured as stereo now include source Mode and Width control.

> $L/R =$  Normal stereo input  $R / L =$  Reversed stereo input L -Pol  $/R =$  Stereo with inverted Left polarity  $R$  -Pol/  $L =$  Reversed stereo with inverted Right  $Mono =$  Left and Right summed into mono  $L / L = L$ eft as mono source to both sides  $R/R =$  Right as mono source to both sides  $M / S = Mid =$  Middle/Side decode to stereo

Width control adjusts from 0% (mono) to 100% (stereo).

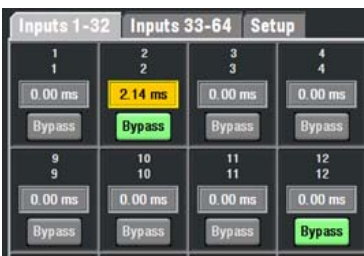

**Delay Bypass switching** All Input and Mix channels include a Bypass to switch the delay in or out, ideal for instantly comparing the effect of the delay.

PL-Anet Setup Custom Meters Setup SoftKey Setup Strip Setup PreAmp Control Ganging Input and Mix Delays Talkback Source Setup Surface Preferences Surface Routing Screen Surface FX/Insert Patchbay **Extra User Permissions** The permissions shown here are added to the existing list in User Profiles. These can be enabled or locked out for each User.

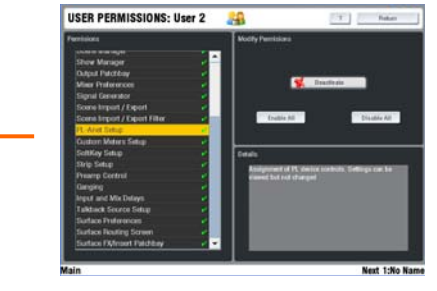

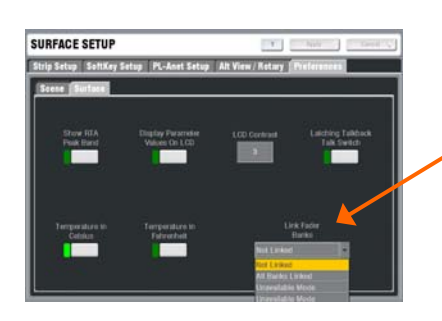

**Partial Fader Bank Linking** The Surface Setup / Preferences page now includes an option to link Surface Fader Banks in any combination when using the Layer keys. For example, link Bank 1 and 2 for input layers.

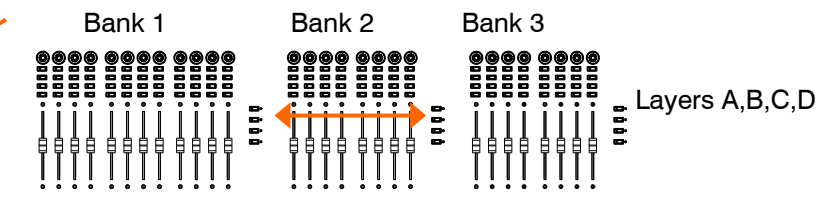

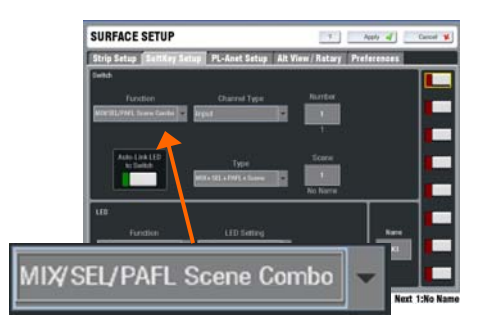

**SoftKey PAFL/SEL/MIX/Scene combo added** SoftKeys and PL device keys can be assigned to this new combination which can recall a selected Scene together with the PAFL key combination. For example, in monitor mixing to optimise strip layouts when selecting different mixes.

**MIXER PREFERENCES iLive** 

**MixRack Boot Scene option** For fixed installations where it is required that parameters are reset to a known starting point when the system is powered up or restarted. Affects MixRack parameters only, not the Surface. Any Scene with all or partial parameters may be selected. The screen makes it clear when this option is enabled.

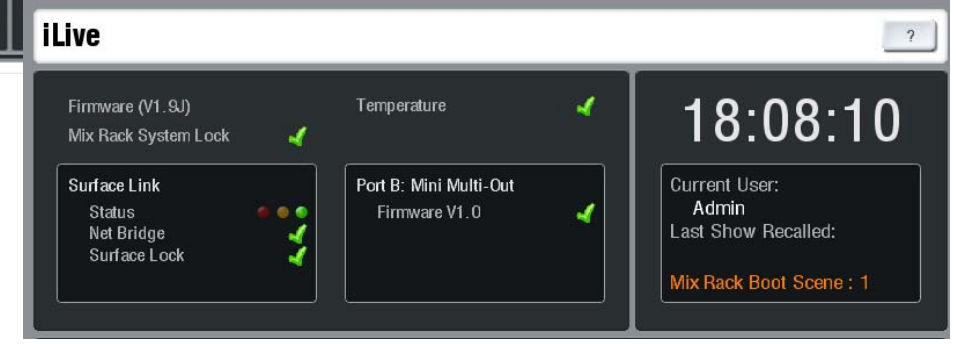

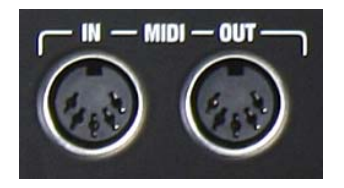

**More MIDI control** Adds control of **send levels** for **Aux** and **FX** mixes, for example to control individual monitor mixes via MIDI.

Surface **MIX keys** can now be controlled via MIDI for remote selection of the mixes.

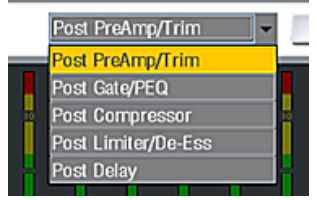

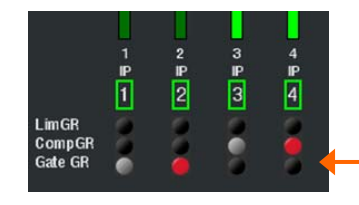

**Input Meters page source option** Metering of inputs shown in these screens can be chosen from any point within the channel signal path using a drop-down menu at the top of the screen.

**Input Meters page Gain Reduction display** Now also shows dynamics in/out status. Activity while switched out is shown in grey, activity while switched in is shown in red.

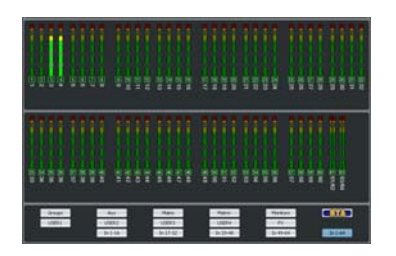

**Inputs 1-64 meters page added** Displays the meters for all 64 input channels.

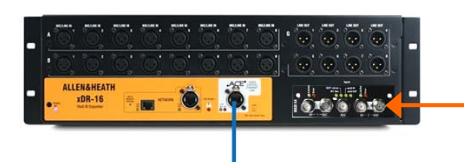

**More Audio Sync options** iLive audio can now be sync'd from Port B of a Slave in a Dual-Rack system or from Port B of an xDR-16 expander.

**xDR-16 Port B control options** Settings for the option card fitted to Port B in the expander can now be accessed. For example, the MADI Aux BNC option or ACE Redundant Link mode.

#### **Ace Port B Redundant Link** Improvements:

For ACE fitted to Port B there are now 3 settings:

**Redundancy On** - All inputs from Link 1. For two cable redundant backup connection (FOH/Monitor or Dual-Rack systems).

**Redundancy Off: In1-64 from Link1** – For 64 channel system linking (FOH/Monitor or Dual-Rack) or adding one xDR-16 expander with 48 inputs from its Port B. The second socket is available to daisy chain 64 outputs to another MixRack.

**Redundancy Off: In1-32 Lnk1, 33-64 Lnk2** – For connecting two xDR-16 expanders with 32 inputs available from each Port B.

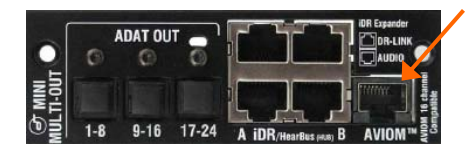

**AviomTM now available at Surface MMO** The MMO (Mini Multi Out) option is the only Port B option supported at the modular Surface. The AviomTM output socket can now be assigned (they duplicate the assignments to the MMO ADAT outputs.

**Scene Names now held in the MixRack** Scene names previously stored in the Surface are now stored in the MixRack so are visible in Editor when connected in MixRack only mode.

**Coherent Mix buses** Mix buses of the same type are now time coherent to avoid comb filter effects when combined, for example when mixing Groups together.

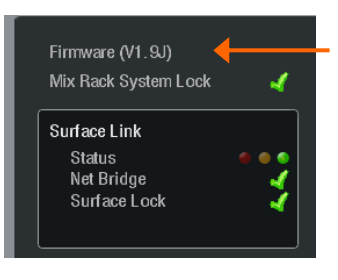

**Firmware red cross errors** The green tick / red cross status next to the Firmware version number on the Home screen has been removed to avoid user confusion. Errors are displayed using the yellow triangle only.

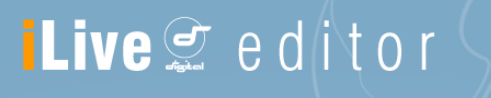

## **Editor Version 1.9 - New Features**

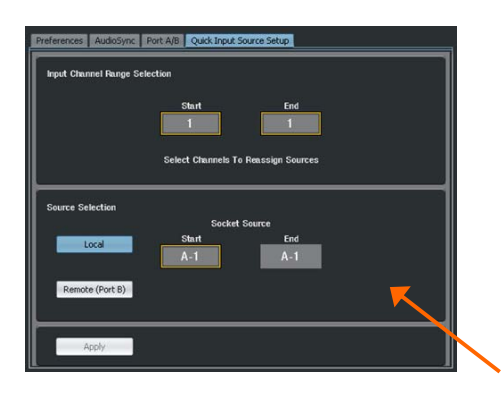

Processing Copy Dacte Reset Routing

CL Scene Safe MIDI Learn

 $\rightarrow$ 

**Support for OSX Mountain Lion 10.8** Editor can run on an Apple Mac with this operating system.

**Support for Microsoft Windows 8** Editor can run on a PC with the latest Windows operating system.

**Quick Input Setup added** Local input or Port B source selection for a range of input channels has been added to the Editor Setup / Mixer Preferences screen.

**MIDI control of Mix buttons** Mixes can now be selected using MIDI messages.

### **MixPad Version 1.9 - New Features**

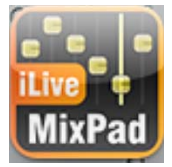

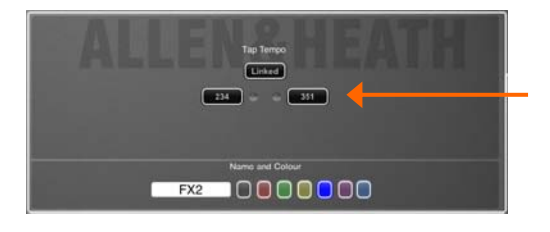

**Tap Tempo added** Delay FX Tap Tempo can now be controlled from the FX Mix or Return strip in the CH view.

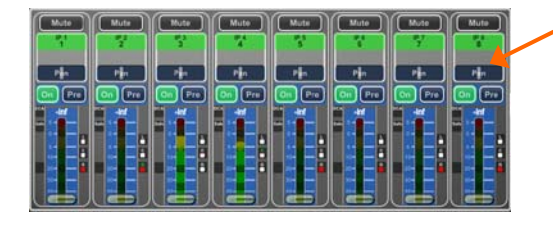

霞

**Stereo Aux Pan control added** Pan is now available above the stereo Aux source faders when its Mix is active, ideal for mixing stereo in-ear monitors.

 **Custom Layers Blank strip added** Spaces can be inserted in the two Custom Layers by dragging in the new Blank strip item.

**Custom Layers now up to 32 strips** Custom layers can now be assigned with up to 32 strips. Also included is the addition of blocks of 16 inputs for quick assignment, and improvements to the strip scrolling.